# **Softwareentwicklung mit Genetischen Algorithmen zur Unterstützung von Planern von Büro und Verwaltungsgebäuden in Stahl- und Stahlverbundbauweise im Sinne der Nachhaltigkeit**

# **Fabian Ritter1 und Li Huang<sup>2</sup>**

*<sup>1</sup> Lehrstuhl für Computergestützte Modellierung und Simulation, Arcisstraße 21, Technische Universität München, Deutschland E-Mail: ritter@bv.tu-muenchen.de <sup>2</sup> Lehrstuhl für Metallbau, Arcisstraße 21,* Technische Universität München*,* Deutschland *E-Mail: huang@bv.tu-muenchen.de*

## **ZUSAMMENFASSUNG**

Das Team des NASTA Teilprojektes P881 Nachhaltige Büro- und Verwaltungsgebäude in Stahl und Stahlverbundbauweise hat es sich zur Aufgabe gemacht, ein Planungstool für die Unterstützung von frühen Entwurfsphasen eines Bauprojektes zu entwickeln. Damit sollen Entscheidungen zur nachhaltigen Konstruktionswahl von Bürogebäuden zu einem möglichst frühen Zeitpunkt unterstützt werden. Der Aufbau und die Anforderungen an ein solches Tool werden in diesem Paper beschrieben. Dabei wird vor allem auf die in diesem Tool eingesetzte Optimierungsmethodik, den Genetischen Algorithmus, eingegangen.

## **1 Einleitung**

Methoden und Prinzipien des Building Information Modeling, also der durchgängigen Verwendung digitaler Bauwerksmodelle über den gesamten Lebenszyklus eines Bauwerks hinweg, beginnen sich in der Bauindustrie durchzusetzen. Während für spätere Planungsphasen bereits eine Vielzahl ausgereifter Softwarelösungen existiert, werden frühe Entwurfsphasen, in denen grundsätzliche Entscheidungen zu Form und Funktion des Gebäudes sowie seines Tragwerks getroffen werden, bislang nur unzureichend unterstützt. Dies ist deswegen von großer Bedeutung, weil diese grundsätzlichen Entscheidungen enormen Einfluss auf die Kosten bei Errichtung, Betrieb und Rückbau des Gebäudes haben.

Das Team des NASTA Teilprojektes P881 Nachhaltige Büro- und Verwaltungsgebäude in Stahlund Stahlverbundbauweise hat es sich deshalb zur Aufgabe gemacht, computergestützte Methoden zu entwickeln, um verschiedene typische Stahlbauweisen für Büro- und Verwaltungsgebäude vergleichen und sie bezüglich ihrer Nachhaltigkeit, Flexibilität, Kosten und ihres Energieverbrauchs bewerten zu können [Mensinger et al., 2011]. Auf dieser Grundlage soll dem Planer ein Werkzeug an die Hand gegeben werden, das mögliche Ausführungsvarianten eines konzeptionellen Entwurfs vorschlägt und eine schnelle Beurteilung von Planungsvarianten ermöglicht. Eine so breite Aufstellung der Bewertungskriterien ist vor allem deshalb interessant, da bisherige Optimierungen von Tragwerkssystemen den Fokus hauptsächlich auf die Minimierung der verbauten Masse legen [Senouci und Al-Ansari, 2009].

### **2 Funktionsweise**

Da der Einsatz der entwickelten Softwarelösung alltagstauglich sein soll, wurde im Projekt als Front-End das Programm Google SketchUp gewählt. Dieses Tool bietet den Vorteil, dass es von Architekten auch heutzutage schon eingesetzt wird, um in frühen Phasen Skizzen zu

visualisieren und im Internet für jeden frei verfügbar ist. Die Umsetzung der Optimierungsalgorithmen wird als Plug-In-Struktur in diese Oberfläche integriert und kann somit zusätzlich genutzt werden, ohne weiteren Einfluss auf die Standardfunktionen zu haben.

# **2.1 Implementierung in SketchUp**

Die Eingabe des konzeptionellen Entwurfs als Basis für die Erstellung der Tragwerksvarianten erfolgt durch ein im Rahmen des Projekts entwickeltes Plug-In für das 3D-Zeichenprogramm Google SketchUp. Entsprechend der Zielsetzung zur Unterstützung der frühen Phasen des Bauwerksentwurfs genügt es, wenn der Planer eine grobe Vorstellung vom Grundriss des zu planenden Gebäudes, der Anzahl der Stockwerke und deren Nutzung (z.B. Großraumbüros oder Einzelparzellen) hat. Schon anhand dieser Daten erstellt das Programm einen ersten Vorschlag für ein Tragwerk.

Um die Implementierung in die Oberfläche von SketchUp möglichst nutzerfreundlich zu gestalten, wurde eng mit den im Projekt beteiligten Architekten zusammengearbeitet. Ziel war es, deren Arbeitsweise in der frühen Entwurfsphase nachzuvollziehen und zu verstehen.

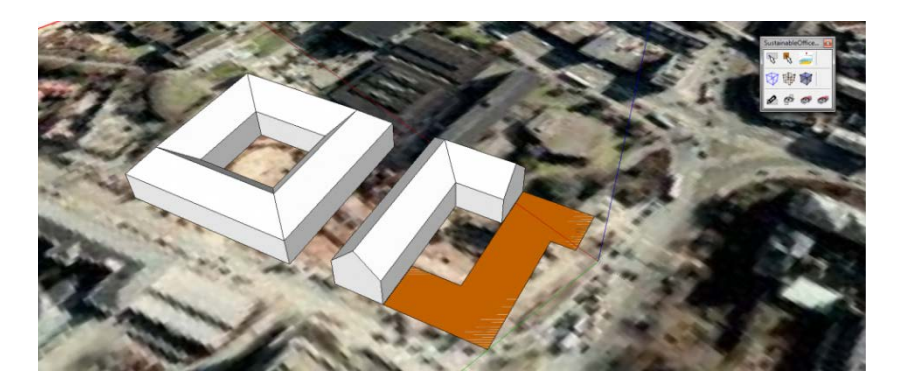

# **Abbildung 1: Nach Festlegung eines Ortes/Bauplatzes kann in Google SketchUp auf die übliche Weise eine Fläche gezeichnet werden, die als Grundriss für das Gebäude dient.**

Des Weiteren wurde auf die Eingabe der konkreten Gebäudeabmessungen verzichtet, da diese die Optimierung einschränken würden. Es wird stattdessen aufgrund eines vorgegebenen Grundrisses und weiterer globaler Angaben, wie die Art der Büronutzung und der gewünschten Flexibilität, die Gebäudegeometrie automatisch erzeugt.

Bei Google SketchUp handelt es sich um ein reines Visualisierungstool, das keine "intelligente" Geometrie besitzt. Deshalb mussten Eigenschaften, wie "Wand", "Decke" oder auch "Grundriss" implementiert und deren Abhängigkeiten voneinander definiert werden. Dafür besitzt Google SketchUp eine Schnittstelle für die Programmierspreche Ruby, mit deren Hilfe sich alle im Programm vorhandenen Funktionalitäten erweitern lassen.

# **2.2 Optimierung**

Für die automatisierte Suche nach einem möglichst guten Tragwerksentwurf, der den oben genannten Kriterien gerecht wird, kommen im entwickelten System genetische Algorithmen zum Einsatz. Mit deren Hilfe können Varianten effizient erstellt und miteinander verglichen werden. Das Ergebnis ist dabei von der vorher definierten Zielfunktion abhängig. Mithilfe der Zielfunktion kann festgelegt werden, wie die Kriterien Kosten, Energieverbrauch, Nachhaltigkeit und Flexibilität in die Bewertung einer Tragwerksvariante eingehen. Dabei muss eine sinnvolle Balance zwischen den Kriterien gefunden werden, da reale Tragwerke diese nicht alle gleich gut erfüllen können.

## **2.2.1 Genetische Algorithmen**

Ein Genetischer Algorithmus (GA) beruht auf dem Prinzip der Vererbung von Informationen und gehört deshalb zu den evolutionären Algorithmen [Eiben und Smith, 2007]. Die Idee ist, bestimmte Eigenschaften, für die verschiedene Optionen zur Verfügung stehen, als "Gen" zu codieren und die Informationen dort zu hinterlegen. Anschließend werden verschiedene "Chromosome", also Ketten aus Genen, erzeugt und miteinander verglichen. Die Auswahl erfolgt dabei anhand einer zuvor definierten Zielfunktion, in Anlehnung an die Evolutionstheorie auch Fitnessfunktion genannt. Weitere Modifikationen können an den ausgewählten Individuen durch so genannte Kreuzung und Mutation geschehen. Aus den so erzeugten neuen Individuen erfolgt wieder eine Auswahl. Dies geschieht so lange, bis ein definiertes Abbruchkriterium erfüllt wird (siehe auch [Mensinger, Huang, Zhang und Hogger, 2012]). Der Vorteil eines GA liegt vor allem in der Geschwindigkeit, mit der die optimierten Individuen gefunden werden.

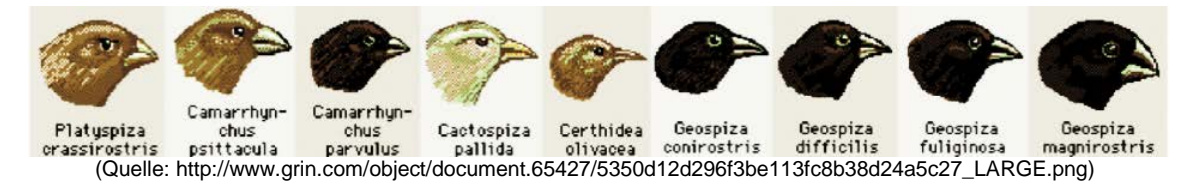

#### **Abbildung 2: Die Grundidee eines Genetischen Algorithmus: Es wird aufgrund verschiedener Eigenschaften (Gene) der für ein bestimmtes Problem am besten angepasste Fall gesucht. Hier: Darwinfinken in unterschiedlichen Ausprägungen und damit immer an spezielle Gegebenheiten angepasst.**

## **2.2.2 Einsatz im Tool**

Im vorgestellten Tool wird aus den Eingaben des Planers mit Hilfe der Design-Kriterien ein Funktionales Tragwerks Entwurfs Modell (FTEM) erstellt. Das FTEM dient als Eingabe für den automatischen Strukturgenerator. Dieser Strukturgenerator erstellt in einem ersten Schritt ein parametrisches Modell ohne spezifische Trägerdimensionierung, während die Positionen der Stützen und ihre möglichen Varianten definiert werden. Darauf folgend wird mit Hilfe des GA ein optimiertes Tragwerk generiert. Dieses wird dem Planer in abstrakter Darstellung in Google SketchUp dargestellt. Dies dient dazu, den Planer mit den nötigen Informationen zu versorgen, ohne sein Augenmerk auf die Details zu lenken, da dies in diesem Stadium der Planung nicht im Vordergrund steht. Weitere globale Informationen, wie der CO<sub>2</sub>-Fußabdruck oder die Masse an benötigtem Stahl, werden wie unter Punkt 3 beschrieben dargestellt, um die Auswirkungen schnell verstehen zu können.

#### **2.3 Verwendete parametrische Struktur-Definitionen und Design-Regeln**

Für die Design-Regeln wurde die EN 1994 [British Standard Institution, 2004] herangezogen, um die korrekte Dimensionierung und den Nachweis der Konstruktion zu gewährleisten. In Anbetracht des Vorentwurfs wurden nur Verbundträger, -decken und Stahlverbundstützen betrachtet. Des Weiteren wird bis jetzt nur das Abtragen der Vertikallasten betrachtet, während Horizontallasten, Aussteifungen und Verbindungen vernachlässigt werden. Es wurde eine einfache Fitnessfunktion für die Abschätzung der Nachhaltigkeit des Tragwerks herangezogen. Eine der Herausforderungen beim Einsatz von GA für die Tragwerksoptimierung ist, das Chromosom passend zu codieren, so dass alle Verbundsystemeigenschaften, Tragwerksvariationsmöglichkeiten und die Tragwerksrandbedingungen gut genutzt und ausbalanciert sind. So kann beispielsweise ein Haupt-/Nebenverbundträger und Verbundeckensystem eingesetzt worden. Eine Eigenschaft dieses Systems ist, dass die Hauptträger als Durchlaufträger und die Nebenträger als Einfeldträger ausgebildet sind. Weitere Generationen des Systems können sich sowohl in der Hauptrichtung des Systems als auch im Trägerabstand der Haupt- oder Nebenträger unterscheiden. Schlussendlich können es die vom

Planer festgelegten Bedingungen nötig machen, stützenfreie Bereiche für eine höhere Flexibilität zu schaffen.

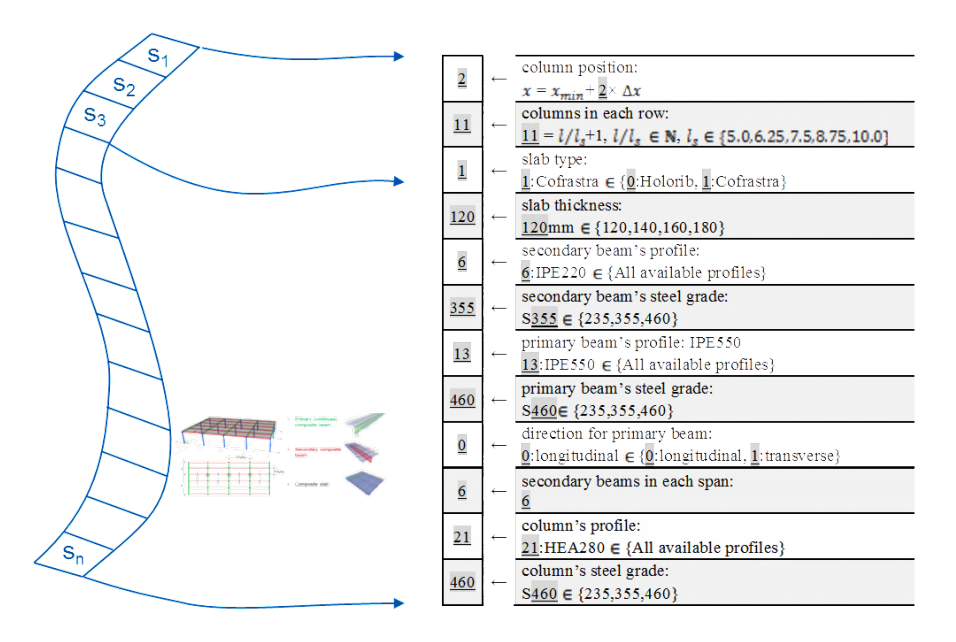

#### **Abbildung 3: Ein Beispiel für die Codierung der Gene für ein Chromosom für Haupt-/Nebenträgersysteme mit Verbunddecken, wie sie im vorgestellten Tool genutzt wird.**

Es gibt verschiedene Möglichkeiten, das Tragwerkssystem in einem Chromosom zu codieren. Eine Möglichkeit ist, das Tragwerk als parametrisches Model zu definieren, in dem die einzelnen Parameter als Gen codiert werden. Eine andere Möglichkeit wäre, eine Topologieoptimierung zu implementieren, wie sie beispielsweise [Nimtawat und Nanakorn, 2009] und [Nimtawat und Nanakorn, 2010] unter Zuhilfenahme eines Netzlinienmodells verwenden.

#### **2.4 Fallstudie**

Für die Validierung des Tools wurde ein rechteckiger Grundriss gewählt, da sich die meisten Büro- und Verwaltungsbauten auf einen solchen herunterbrechen lassen [Eisele, 2011].

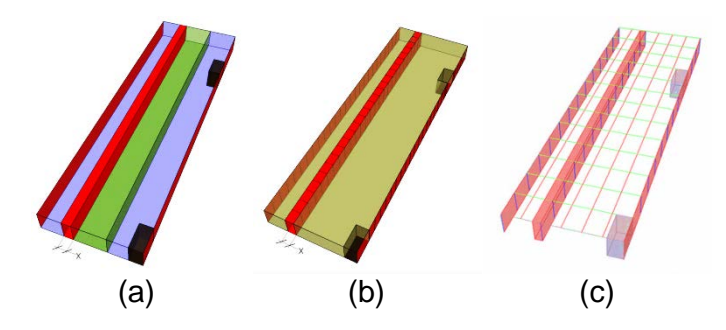

**Abbildung 4: In der Fallstudie wurde ein rechteckiger Grundriss gewählt (a), der in einem weiteren Schritt in das FSTM umgewandelt wurde (b). Nach der Optimierung steht dann das gewählte Tragwerk zur Verfügung, das durch die Konstruktionslinien dargestellt wird (c). Siehe auch [Huang, 2012].** 

Für den Ausbau wurde ein langer Korridor mit Einzelbüros zu beiden Seiten herangezogen. Als Ausgangskonstruktion kam ein Haupt- und Nebenträgersystem und Decken in Verbundbauweise, sowie eine Stützenreihe zu einer Seite des Korridors zum Einsatz. Die Haupttragrichtung konnte sowohl längs als auch quer angeordnet werden. Der daran anschließende Optimierungsprozess wird in Abbildung 4 dargestellt. Die Zeit, die dieser Prozess benötigt, ist sehr kurz (circa eine halbe Minute bei 500 Populationen und 4000 Generationen, gemessen auf einem Intel Core 2 Duo Prozessor). Dies ist vor allem deshalb wichtig, da lange Simulationszeiten im Vorentwurf den kreativen Prozess stören.

# **3 Ausgabe**

Um das vorgeschlagene Tragwerk weiter optimieren zu können, wird dieses in SketchUp visualisiert. Der Nutzer kann anschließend den Vorschlag weiter modifizieren, indem er zum Beispiel Bereiche definiert, in denen keine Stützen stehen dürfen. Durch diese neuen Randbedingungen können iterativ weitere, verbesserte Tragwerksvarianten erstellt werden. Der Planer hat so schnell verschiedene, auf bestimmte Eigenschaften hin optimierte Tragwerke zur Hand, mithilfe derer er von vornherein die Auswirkungen, z.B. CO<sub>2</sub> Footprint aber auch Daten wie Profilabmessungen, Tonnage oder Konstruktionshöhe etc. abschätzen kann. Dadurch ist es möglich sehr schnell die passendste Konstruktionsvariante zu finden.

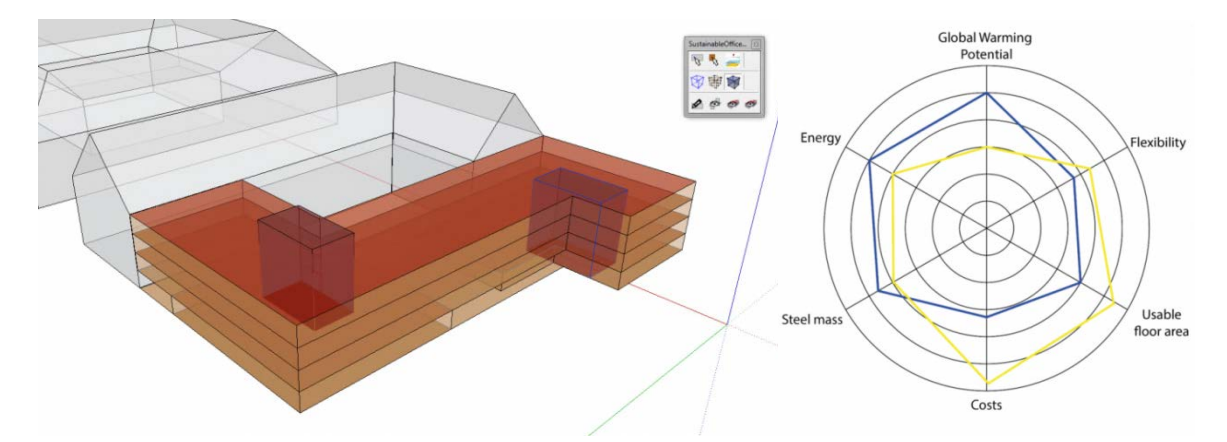

#### **Abbildung 5: Das Ergebnis der Optimierung wird im Zeichenbereich von Google SketchUp sofort visualisiert, um dem Nutzer die Möglichkeit zu geben, seine Idee auf Basis der Information zu modifizieren (links). Um die Auswirkungen der Änderungen und der verschiedenen Versionen deutlich zu machen, werden die Ergebnisse auf anschauliche Weise dargestellt (rechts).**

Des Weiteren werden die für die Bewertung notwendigen Größen wie in Abbildung 6 exemplarisch gezeigt dargestellt, um die verschiedenen Varianten vergleichen und Änderungen an der Geometrie bewerten zu können. Ebenso ist ein Export der Konstruktion in ein anderes CAD-Programm, z.B. X-Steel, einfach möglich.

#### **4 Iterationsschritte**

Die oben beschriebenen Schritte verstehen sich alle als Bestandteil eines iterativen Prozesses. In einer ersten Schleife können verschiedene Grundrisse gezeichnet und daraus Volumen erzeugt und miteinander verglichen werden. Anschließend können für die gewählten Volumen weitere Anpassungen vorgenommen werden, wie beispielsweise das Schaffen von Eingangsbereichen oder dem Einbringen von vertikalen Erschließungszonen. Auch nach Abschluss dieses

Prozesses kann für eine weitere Variante der iterative Prozess wieder von vorne begonnen werden. Diese Designiterationen können fortgesetzt werden, bis der Planer ein zufriedenstellendes Design gefunden hat, das den Vorgaben des Bauherrn entspricht

## **5 Zusammenfassung und Ausblick**

Um in den frühen Entwurfsphasen die Möglichkeit zu bekommen, Konstruktionsformen hinsichtlich Nachhaltigkeit frühzeitig bewerten zu können, wurde ein Softwaretool entwickelt, das die Wahl einer optimalen Konstruktionsform unterstützt. Dieses Tool wurde hier vorgestellt. Dabei wurde vor allem auf den eingesetzten Genetischen Algorithmus eingegangen.

Das Tool ist hinsichtlich der Integration weiterer Konstruktionsformen erweiterbar. Es ist denkbar zukünftig auch die vertikale Aussteifung und weitere Gebäudeelemente, wie Gründung oder Kerne in das Tool zu integrieren. Eine interessante Aufgabe würde auch die vertiefte Berücksichtigung von Aspekten der Gebäudetechnik darstellen.

## **6 Literatur**

British Standards Institution. (2004). Eurocode 4: design of composite steel and concrete structures, BSI, London.

- Eiben, A. E. und Smith, J. E. (2007), Introduction to Evolutionary Computing, 2.Auflage, Springer, Berlin-Heidelberg.
- Eisele, J. (2011), Nachhaltige Gebäudetypologien im Hochbau, Nachhaltig Planen, Bauen und Betreiben - Chancen für den Stahl(leicht)bau, Veranstaltung des NASTA Forschungsverbundes, Berlin.
- Huang, L., Breit, M., Mensinger, M. (2012), Approach to handle architectural flexibility requirements for automated structural design proposals of steel concrete office buildings in early design phases, Proc. of the Int. Workshop of Intelligent Computing in Engineering 2012, München
- Mensinger, M., Baudach, T., Breit, M., Eisele, J., Feldmann, M., Franz, C., Hogger, H., Kokot, K., Lang, F., Lingnau, V., Pyschny, D., Stroetmann, R. und Zink, K.J. (2011), "Nachhaltige Bürogebäude mit Stahl", *Stahlbau*, 2010, Ausgabe 80, Seiten 740–749.
- Mensinger, M., Huang, L., Zhang, P. und Hogger, H. (2012), Optimization of sustainable office Buildings in steel using Genetic Algorithms, Nordic Steel Construction Conference 2012, Oslo.
- Nimtawat, A. und Nanakorn, P. (2009), Automated layout design of beam-slab floors using a genetic algorithm. Comput. Struct. 87(21-22), Seiten 1308-1330.
- Nimtawat, A. und Nanakorn, P. (2010), A genetic algorithm for beam-slab layout design of rectilinear floors. Eng. Struct. 32(11), Seiten 3488-3500.
- Senouci, A. B., Al-Ansari, M. S. (2009), "Cost optimization of composite beams using genetic algorithms", *Advances in Engineering Software,* 2009, Ausgabe 40, Seiten 1112-1118